## **INSTITUCIÓN EDUCATIVA INEM JORGE ISAACS**

#### **ACTIVIDAD 1 - GRADO 10° OFIMÁTICA**

**CONTEXTO: Trabajos escritos con Normas Técnicas** Redacto: Lic. Claudia Agudelo – Lic. Martha García.

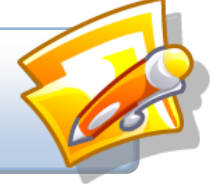

#### **PERIODO I**

#### **Competencia tecnológica adquirir:**

•Recibo, obtengo, interpreto, proceso y transmito información haciendo uso adecuado de algunas herramientas de Office, de acuerdo con las necesidades específicas de una situación y siguiendo procedimientos técnicos establecidos.

•Redacto documentos organizacionales teniendo en cuenta el asunto, el tipo, las funciones de la unidad administrativa; aplicando las normas gramaticales, de semántica y de sintaxis, las Normas Técnicas Colombianas vigentes para la elaboración y presentación y las normas de gestión de la calidad.

### **¿QUE ES UN PROCESADOR DE TEXTO?**

Los Procesadores de texto son programas (Software) que permiten la preparación, revisión y producción final de texto tecleado. Son utilizados para escribir cartas, memorandos, circulares y otros documentos, El usuario teclea una serie de letras o párrafos, y son mostradas en la pantalla. El usuario puede fácilmente adherir, borrar y cambiar el texto hasta que el documento quede exactamente como se desea. Algunas características avanzadas que encontramos en la actualidad en los procesadores de texto son: corrector de ortografía, diccionario de sinónimos, presentación preliminar del texto antes de imprimir.

### **ACTIVIDAD 1**

1. **Escriba la siguiente información en su cuaderno:** 

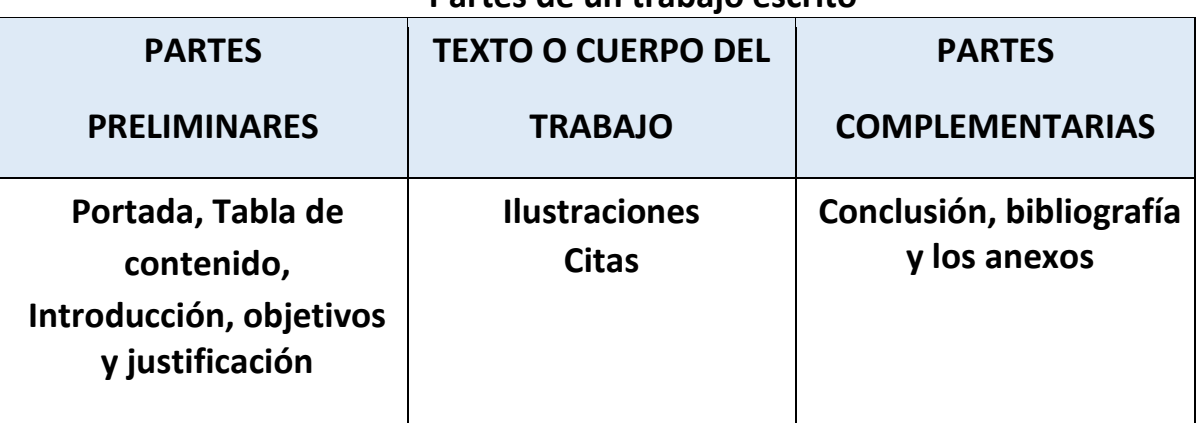

# **Partes de un trabajo escrito**

## **Aspectos a tener en cuenta para el trabajo escrito**

Las **MÁRGENES** del trabajo deben ser: Superior: **3,0** cm, izquierdo: **4,0**, derecho: **2,0** cm, inferior**: 3,0** cm, tamaño carta.

**TODO EL TRABAJO** excepto la carátula, con tipo de **Fuente Arial, tamaño 12.**

Títulos con **negrita**, centrado y con mayúscula.

Subtítulos con minúscula, al margen izquierdo y con negrita.

Todos Los párrafos **justificados**, sin negrita y en Arial, 12.

Después de un punto van dos espacios, después de una coma un espacio. Después de un título tres espacios hacia abajo es decir tres **Enter**.

El cuerpo del trabajo debe tener imágenes.

Los párrafos deben tener **1,5** de interlineado

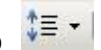

No deben presentarse errores de ortografía.

- 2. **Descargar el archivo "Programa Asistencia administrativa.pdf", del sitio web de clase: [http://inemauxiliarcontable.jimdo.com](http://inemauxiliarcontable.jimdo.com/) .** Revisar el documento.
- 3. Descarga la **Guía Presentación de trabajos con Normas Icontec** de la misma página web
- 4. **Realizar un trabajo escrito con Normas Icontec** sobre el tema: ¿**Qué es el programa: Técnico en Asistencia Administrativa?**

Dicho trabajo debe tener: **Caratula, portada, tabla de contenido, introducción, justificación, objetivos, cuerpo del trabajo, conclusiones, bibliografía**.

**Nota**: La tabla de contenido es la última que se hace, el trabajo debe contener imágenes y debe enumerarse.

5. Enviar al correo asignado por el docente así:

### **Ofimatica10-1X@hotmail.com**

**Asunto**: APELLIDO NOMBRE – ASISTENCIA ADMINISTRATIVA

**Mensaje**: Cordial saludo profesoras Claudia y Martha, les envío la actividad sobre Asistencia Administrativa con las normas Icontec. Muchas gracias.

Atentamente,

Nombres y Apellidos